# **Informatie over PTF-pakket voor IBM i**

IBM i CUMULATIEF PTF-PAKKET INSTALLATIE-INSTRUCTIES SF99710 Level 17192 PAKKET-ID: C7192710 VERSIE 7, RELEASE 1.0

Instructies voor cumulatief PTF-pakket, laatste update: 28-07-2017

**Opmerking:** Online exemplaar van dit document is het hoofddocument. Elk afgedrukt exemplaar moet worden beschouwd als verouderd en niet worden gebruikt, tenzij u geverifieerd hebt dat de datum op de afdruk overeenkomt met die van het online hoofddocument.

De informatie in dit document was actueel op het moment dat dit cumulatieve PTF-pakket beschikbaar kwam. Het wordt aanbevolen om de meest recente informatie te raadplegen **(waaronder meer gedetailleerde installatie-instructies indien gewenst)**, die u kunt vinden via deze URL:

http://www.ibm.com/support/docview.wss?uid=nas8N1021657

PSP SF98710 vermeldt de niet in dit cumulatieve pakket opgenomen HIPER PTF's en PTF's die na het uitbrengen van dit pakket incorrect zijn gebleken.

Er zijn drie verschillende manieren om het cumulatieve PTF-pakket te ontvangen:

- Elektronisch downloaden als afzonderlijke PTF-opslagbestanden
- v Elektronisch downloaden als optische imagebestanden
- Op fysieke optische media (als elektronisch downloaden niet mogelijk is)

De installatie-instructies in dit document helpen u bij het uitvoeren van de installatiestappen na ontvangst van het pakket.

#### **BEGELEIDENDE BRIEVEN BIJ PTF'S CONTROLEREN**

Net als voor ieder ander PTF-pakket dient u, voordat u de PTF's in dit pakket installeert, de begeleidende brieven bij de afzonderlijke PTF's te controleren op speciale instructies die voor u van toepassing kunnen zijn. Toen u uw cumulatieve PTF-pakket bestelde, hebt u naast het cumulatieve PTF-pakket ook automatisch de meest recente groepen HIPER- en Database-PTF's ontvangen. U dient de begeleidende brieven te raadplegen voor de PTF's in deze groepen die van toepassing zijn voor uw systeem. De opdrachten voor het kopiëren en afdrukken (of afbeelden) van de begeleidende brieven bij de PTF's worden verderop in dit document vermeld.

- 1. BEGELEIDENDE BRIEVEN BIJ PTF'S KOPIËREN:
	- Laad de PTF-opslagmedia in het station en meld u aan met een profiel zoals QSECOFR.
	- v Geef de volgende opdracht op om alle begeleidende brieven voor nog niet op het systeem aangebrachte PTF's van de opslagmedia naar het systeem te kopiëren: CPYPTFCVR DEV(naam\_apparaat) LICPGM(\*ALL) SELECT(\*NOTAPY)
	- v Als u een specifieke begeleidende brief wilt kopiëren vanaf de opslagmedia, kunt u daarvoor de volgende opdracht gebruiken:

CPYPTFCVR DEV(naam\_apparaat) LICPGM(product\_id) SELECT(ptf\_id)

- 2. BEGELEIDENDE BRIEVEN BIJ PTF'S AFBEELDEN OF AFDRUKKEN:
	- v U dient de begeleidende brieven eerst te kopiëren vanaf de opslagmedia voordat u ze kunt afbeelden of afdrukken.

v Als u de begeleidende brieven voor alle nog niet op het systeem aangebrachte PTF's wilt afbeelden of afdrukken, kunt u daarvoor een van de volgende opdrachten gebruiken:

```
DSPPTFCVR LICPGM(*ALL) SELECT(*NOTAPY)
DSPPTFCVR LICPGM(*ALL) SELECT(*NOTAPY) OUTPUT(*PRINT)
```
**Opmerking:** Als u CVRATR(\*SPCINST) opgeeft bij de opdracht DSPPTFCVR, worden alle begeleidende brieven met speciale instructies afgebeeld.

v Als u een specifieke begeleidende brief wilt afdrukken of afbeelden, kunt u daarvoor een van de volgende opdrachten gebruiken:

```
DSPPTFCVR LICPGM(product id) SELECT(ptf id)
DSPPTFCVR LICPGM(product_id) SELECT(ptf_id) OUTPUT(*PRINT)
```
v PTF TC17192 is de begeleidende brief bij het cumulatieve PTF-pakket; deze bevat een lijst van alle PTF's die zich in dit cumulatieve PTF-pakket bevinden. Als u de begeleidende brief van het cumulatieve PTF-pakket wilt afdrukken of afbeelden, kunt u daarvoor een van de volgende opdrachten gebruiken:

```
DSPPTFCVR LICPGM(5770SS1) SELECT(TC17192)
```

```
DSPPTFCVR LICPGM(5770SS1) SELECT(TC17192) OUTPUT(*PRINT)
```
- 3. NIEUW U kunt de speciale instructies voor PTF's in het cumulatieve pakket of groepen ook bekijken op een handige online locatie:
	- v Cumulatief pakket: http://www.ibm.com/support/docview.wss?uid=nas4C7192710
	- v HIPER PTF-groep: http://www.ibm.com/support/docview.wss?uid=nas4SF99709\_SI
	- v Database PTF-groep: http://www.ibm.com/support/docview.wss?uid=nas4SF99701\_SI

## **LEES DIT EERST**

- 1. Als u deze instructies niet volledig uitvoert, is het mogelijk dat uw systeem niet meer werkt. Houd u aan de instructies bij het aanbrengen van elk cumulatief PTF-pakket op uw systeem.
- 2. Cumulatieve PTF-pakketten moeten in stappen (delayed) worden geïnstalleerd voor een correcte installatie van de PTF. Gebruik GEEN installatie-opties voor het direct (immediate) installeren van dit pakket. Dit zou namelijk onverwachte gevolgen kunnen hebben.
- 3. Belangrijke PTF-informatie: het aanbrengen van de PTF's in dit cumulatieve PTF-pakket kan programma's uitschakelen of onbruikbaar maken wanneer zij gebruikmaken van geheugenadressen die niet door het IBM®-conversieprogramma worden gegenereerd. Dit behelst ook programma's die de controletechnologie omzeilen die ontworpen is om de interactieve capaciteit te beperken tot het aangekochte niveau. Deze PTF's kunnen vereist zijn voor toekomstige PTF's. Met het aanbrengen van deze PTF's geeft u aan dat u akkoord gaat met het bovenstaande.
- 4. Al deze PTF's vallen onder de bepalingen in de licentieovereenkomst die is meegeleverd bij, of opgenomen in, het Programma waarvoor de PTF's van toepassing zijn. U bent niet gemachtigd voor installatie of gebruik van een van deze PTF's, tenzij het is bedoeld voor een programma waarvoor u beschikt over een geldig bewijs van gebruiksrecht.

AFGEZIEN VAN GARANTIES DIE NIET KUNNEN WORDEN UITGESLOTEN OF TENZIJ EXPLI-CIET OVEREENGEKOMEN IN DE GELDENDE LICENTIEOVEREENKOMST OF EEN GELDENDE ONDERSTEUNINGSOVEREENKOMST, SLUIT IBM HIERBIJ VOOR ELKE PTF ALLE GARANTIES EN VOORWAARDEN (UITDRUKKELIJK OF STILZWIJGEND) UIT, MET INBEGRIP VAN, MAAR NIET BEPERKT TOT, DIE VOOR HET VOORGENOMEN GEBRUIK WAARVOOR HET PRO-GRAMMA IS BESTEMD OF GESCHIKTHEID VOOR EEN BEPAALD DOEL, EN HET GEEN IN-BREUK MAKEN OP RECHTEN VAN DERDEN.

De geldende licentieovereenkomst is mogelijk verschaft in gedrukte vorm en/of kunt u bekijken met behulp van de opdracht WRKSFWAGR (Werken met software-overeenkomsten).

5. Controleer de speciale instructies voor de volgende PTF's in dit pakket als het product is geïnstalleerd en de PTF (of de vervangende PTF) nog niet toegepast is. OPMERKING: Begeleidende brieven voor de PTF zijn beschikbaar op http://www.ibm.com/support/docview.wss?uid=nas3PPPPPPP, waarbij PPPPPPP het PTF-nummer is

• 5761DP4-SI36668

- 6. BELANGRIJK Als u aanvullende PTF-volumesets gaat laden na installatie van dit cumulatieve pakket (bv. de HIPER/Database PTF-groepsvolumeset die bij dit pakket is meegeleverd), maar op dit moment de LIC-PTF's MF58350 of MF58574 toegepast zijn (zonder de corrigerende PTF MF58616), moet u eerst PTF 5770999-MF58616 downloaden als opslagbestand (via SNDPTFORD of de Fix Central-optie "Download individual fixes") en deze installeren vanaf apparaat \*SERVICE (om te voorkomen dat de fout OPT1815 optreedt tijdens het laden van de aanvullende volumeset).
- 7. Om te voorkomen dat de installatie van de PTF mislukt en om extra vereiste IPL's te automatiseren, moet PTF SI46137 actief zijn VOORDAT u dit cumulatieve PTF-pakket installeert. Voer de volgende opdracht uit om vast te stellen of PTF SI46137 actief is: DSPPTF LICPGM(5770SS1) SELECT(SI46137)

Als de status Tijdelijk toegepast of Permanent toegepast is, is de PTF actief. Als de status Vervangen is, controleer dan of de vervangende PTF Tijdelijk of Permanent is toegepast. Als PTF SI46137 niet is gevonden of niet actief is, download dan SI46137 en de vereisten als opslagbestanden, en gebruik GO PTF, optie 8 om PTF SI46137 tijdelijk toe te passen vanaf apparaat \*SERVICE VOORDAT u dit cumulatief PTF-pakket op uw systeem installeert.

- 8. Als op uw systeem het product 5770BR1 is geïnstalleerd en PTF 5770BR1-SI64249 nog niet op uw systeem is toegepast, wordt die PTF automatisch vooraf toegepast in directe modus bij de aanvang van de installatie. Indien van toepassing dient u de volgende speciale instructie voor die PTF in acht te nemen: "Alle BRMS-activiteit moet worden gestopt tijdens de toepassing van deze PTF en gebruikers moeten zich na het toepassen van de PTF afmelden en weer aanmelden voordat ze BRMS gebruiken".
- 9. Attentie voor gebruikers van Content Manager OnDemand 5770RD1 . Als u Content Manager OnDemand - 5770RD1 hebt geïnstalleerd ga dan naar http://www.ibm.com/support/ docview.wss?uid=swg21427866 voor eventuele belangrijke instructies.
- 10. Als PTF 5770999-MF99008 niet permanent toegepast is en ook niet is vervangen door een permanent toegepaste PTF, is er mogelijk niet voldoende opslag voor laadbronnen beschikbaar voor het installeren van PTF 5770999-MF99010 of hoger. Om te voorkomen dat de PTF-installatie mislukt met CPF362C (onvoldoende opslag voor Licensed Internal Code-fix), herstelt u LIC-niveau (Licensed Internal Code) "RS 710-N" (mei 2015) of hoger voordat u dit cumulatieve PTF-pakket installeert. Raadpleeg uw serviceprovider als u vragen hebt over het herstellen van LIC. Opmerking: Als u LIC PTF's op uw systeem hebt die niet zijn opgenomen in dit cumulatieve PTF-pakket, moet u die PTF's opnieuw installeren nadat u de LIC hebt hersteld. Daarnaast is bij het herstellen van LIC voor dit probleem de volgende instructie met betrekking tot PTF SI43588/SI47010 niet nodig omdat het doel ervan het permanent toepassen van een set LIC PTF's is die al zijn opgenomen in de LIC die u her steld hebt.
- 11. De functie in PTF SI43588 zorgt ervoor dat uw systeem voldoende ruimte heeft voor installatie van fixes voor de gelicentieerde interne code (LIC). PTF SI43588 moet actief zijn voordat u dit cumulatieve PTF-pakket installeert. Voer de volgende opdracht uit om vast te stellen of PTF SI43588 actief is:

DSPPTF LICPGM(5770SS1) SELECT(SI43588)

Als de status Tijdelijk toegepast of Permanent toegepast is, is de PTF actief. Als de status Vervangen is, controleer dan of de vervangende PTF Tijdelijk of Permanent is toegepast. Als PTF SI43588 niet is gevonden of niet actief is, download dan het vervangende PTF-pakket PTF SI47010 en de vereisten als opslagbestanden, en pas SI47010 tijdelijk toe VOORDAT u dit cumulatief PTF-pakket op uw systeem installeert.

- 12. Voor alle systemen met een aangesloten EXP24S SFF Gen2-bay Drawer (Feature #5887): LEES DEZE INFORMATIE! http://www-01.ibm.com/support/docview.wss?uid=nas8N1020265
- 13. Als u dit cumulatieve PTF-pakket hebt ontvangen op fysieke optische media, wordt het ten zeerste aanbevolen een imagecatalogus te maken van de media en de installatie van de PTF uit te voeren vanaf een virtueel optisch apparaat. Hierdoor voorkomt u meerdere IPL's tijdens de installatie van de PTF.
- 14. De tijd die nodig is voor het installeren van dit cumulatieve PTF-pakket varieert van een tot twee uur.
- 15. Zorg ervoor dat u beschikt over een recente backup van het systeem voordat u dit pakket installeert. Als u sinds de laatste keer dat u PTF's hebt aangebracht een backup hebt gemaakt, kunt u deze gebruiken.
- 16. Als u werkt in opslaggebied A, voert u een normale IPL vanaf de IPL-bron B. Om na te gaan in welk opslaggebied u werkt, typt u DSPPTF 5770999 en drukt u op Enter. In het scherm Display PTF Status wordt het opslaggebied afgebeeld in het veld IPL-bron. ##MACH#A is het opslaggebied A en ##MACH#B is opslaggebied B.
- 17. Zet de keuzeschakelaar op het bedieningspaneel in de stand Normal (Normaal) en meld u aan met een gebruikers-ID met QSECOFR-bevoegdheden.
- 18. Breek NOOIT een van de opdrachten af wanneer ze eenmaal zijn gestart. Zorg ervoor dat elke stap normaal wordt afgerond.
- 19. Selecteer nu de installatieprocedure die van toepassing is voor de manier waarop u het cumulatieve PTF-pakket hebt ontvangen.
- 20. Indien van toepassing worden tijdens de PTF-installatieprocedure de volgende PTF's automatisch vooraf aangebracht: 5770SS1-SI50907, 5770SS1-SI47250, 5770SS1-SI39782, 5770999-MF58517, 5770999- MF56192, 5770999-MF51908, 5770BR1-SI64249 en 5770DG1-SI48830. OPMERKING: PTF's die handmatig vooraf toegepast moeten worden, worden hiervoor in het gedeelte LEES DIT EERST vermeld.

## **INSTALLEREN VANUIT \*SERVICE**

Als u het cumulatieve PTF-pakket elektronisch hebt ontvangen als afzonderlijke PTF-opslagbestand, ga dan naar het gedeelte INSTALL FROM \*SERVICE in de gedetailleerde installatie-instructies.

#### **INSTALLEREN VANAF OPTISCHE IMAGEBESTANDEN**

Als u het cumulatieve pakket elektronisch hebt ontvangen als optisch imagebestand, gaat u als volgt te werk:

1. Maak uw imagecatalogus en voeg de imagebestanden aan de catalogus toe. Voor informatie over het maken van een imagecatalogus gaat u naar het IBM Knowledge Center: http://www.ibm.com/ support/knowledgecenter/ssw\_ibm\_i\_71/rzam8/rzam8fixinstallimage.htm

(IBM i 7.1>IBM i en bijbehorende software>IBM i- en bijbehorende software onderhouden en beheren>Softwarefixes gebruiken>Fixes installeren>Stap 3: Het fixinstallatiescenario kiezen>Fixes installeren vanuit een imagecatalogus).

- 2. Laad de imagecatalogus in een virtueel optisch station met de volgende opdracht: LODIMGCLG IMGCLG(ptfcatalog) DEV(OPTVRTxx) OPTION(\*LOAD)
- 3. Typ GO PTF en druk op Enter.
- 4. Kies menuoptie 8 en druk op Enter.
- 5. Als het venster PTF-installatie voortzetten wordt afgebeeld, drukt u op Enter.
- 6. Neem kennis van onderstaande opties, waarden en opmerkingen en vul vervolgens de waarden in in het venster "Installatieopties voor Program Temporary Fixes" en druk op Enter.

```
Aparaat. . . . . . OPTVRTxx (bijvoorbeeld OPTVRT01)
Automatische
opstartprocedure. Y=Ja of N=Nee
Opslagmedia . . . 1 of 3
Herstarttype . . . *SYS
Overige opties . . Y = Ja
```
**Opmerking:** Als u ook nog afzonderlijke PTF's en/of PTF-groepen hebt ontvangen in de vorm van opslagbestanden, kunt u die tegelijk met het cumulatieve PTF-pakket installeren wanneer u bij het veld Opslagmedia de waarde 3 opgeeft.

7. Neem kennis van onderstaande opties, waarden en opmerkingen en vul vervolgens de waarden in in het venster "Overige installatieopties" en druk op Enter.

```
PTF's weglaten N = Nee of Y = Ja
Aanbrengtype . 1 = Alle PTF's instellen op vertraagd
PTF-type . . . 1 = Alle PTF's
PTF's kopiëren N = Nee of Y = Ja
```
**Opmerking:** Afhankelijk van eerder opgegeven opties worden sommige van de bovenstaande velden mogelijk niet afgebeeld.

**Opmerking:** Als u PTF's wilt weglaten, typt u een Y in het veld Overige opties en volgt u de instructies op de daaropvolgende schermen. Raadpleeg bijlage A in het gedeelte met de gedetailleerde installatie-instructies voor informatie over het weglaten van PTF's.

- 8. Op het scherm wordt afgebeeld voor welke gelicentieerde programma's PTF's worden geladen. Alle geladen volumes in de imagecatalogus worden automatisch verwerkt.
- 9. Ga verder met het gedeelte INSTALLATIEPROCEDURE VOLTOOIEN.

#### **INSTALLEREN VANAF OPTISCHE MEDIA**

Als u het cumulatieve PTF-pakket hebt ontvangen op fysieke optische media, gaat u als volgt te werk:

- 1. Geef de volgende opdracht op en druk op Enter.
	- CHGMSGQ QSYSOPR \*BREAK SEV(70)

Deze stap zorgt ervoor dat een onderbrekingsbericht wordt verzonden wanneer het systeem vaststelt dat u het volgende volume moet laden. BELANGRIJK— Als zich op het andere volumes geen PTF's bevinden die van toepassing zijn voor uw systeem, wordt niet gevraagd om een ander volume te laden.

- 2. Laad volume 1 (één) van het cumulatieve PTF-pakket (aangeduid met C7192710\_01) in het juiste station.
- 3. Typ GO PTF en druk op Enter.
- 4. Kies menuoptie 8 en druk op Enter.
- 5. Als het venster PTF-installatie voortzetten wordt afgebeeld, drukt u op Enter.
- 6. Neem kennis van onderstaande opties, waarden en opmerkingen en vul vervolgens de waarden in in het venster "Installatieopties voor Program Temporary Fixes" en druk op Enter.

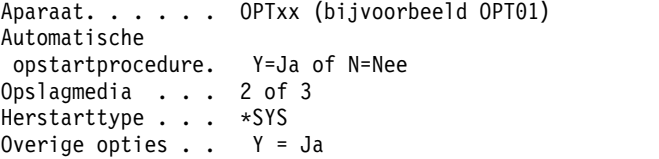

**Opmerking:** Geef een 2 op in het veld Opslagmedia om naast het cumulatieve PTF-pakket ook de groepen HIPER- en Database-PTF's te installeren.

Als u ook nog afzonderlijke PTF's en/of PTF-groepen hebt ontvangen in de vorm van opslagbestanden, kunt u die tegelijk met het cumulatieve PTF-pakket installeren wanneer u bij het veld Opslagmedia de waarde 3 opgeeft.

7. Neem kennis van onderstaande opties, waarden en opmerkingen en vul vervolgens de waarden in in het venster "Overige installatieopties" en druk op Enter.

```
PTF's weglaten N = Nee of Y = JaAanbrengtype . 1 = Alle PTF's instellen op vertraagd
PTF-type . . . 1 = Alle PTF's
PTF's kopiëren N = Nee of Y = Ja
```
**Opmerking:** Afhankelijk van eerder opgegeven opties worden sommige van de bovenstaande velden mogelijk niet afgebeeld.

**Opmerking:** Als u PTF's wilt weglaten, typt u een Y in het veld Overige opties en volgt u de instructies op de daaropvolgende schermen. Raadpleeg bijlage A in het gedeelte met de gedetailleerde installatie-instructies voor informatie over het weglaten van PTF's.

- 8. Op het scherm wordt afgebeeld voor welke gelicentieerde programma's PTF's worden geladen.
	- a. Zodra een volume is verwerkt, verschijnt er een bericht waarin wordt gevraagd om het volgende volume te laden. Laad het aangegeven volume en typ een G om verder te gaan.
	- b. Zodra alle benodigde volumes voor het cumulatieve PTF-pakket zijn verwerkt, wordt u automatisch gevraagd om het eerste volume van de volgende mediaset te laden, om te beginnen met de installatie van de groepen HIPER- en database-PTF's. Laad het eerste volume van de set en typ een "G" om verder te gaan.
	- c. Laad ook eventuele extra volumes. Zodra alle volumesets zijn verwerkt, typt u een "X" om de PTF-installatie te voltooien.

**Opmerking:** Als er volumes zijn met PTF's die niet van toepassing zijn voor uw systeem, wordt u niet gevraagd die volumes te laden.

9. Ga verder met het gedeelte INSTALLATIEPROCEDURE VOLTOOIEN.

## **INSTALLATIEPROCEDURE VOLTOOIEN**

Met de onderstaande stappen kunt u de installatieprocedure voltooien.

- 1. Als het bericht IPL vereist voor voltooien van PTF-installatie verschijnt (afbrekingsbericht CPF362E):
	- a. Beëindig alle taken op het systeem en voer een IPL uit in de normale werkstand naar de IPL-bron B. Als u installeert vanaf optische imagebestanden, wis de imagecatalogus dan pas nadat de volgende normale IPL is voltooid.
	- b. Wanneer het scherm AANMELDING wordt afgebeeld, gaat u verder naar stap [6 op pagina 7.](#page-6-0)
- 2. Zodra het scherm Opstartprocedure voor vernieuwen technologie bevestigen verschijnt:
	- a. Druk op F10 om alle taken op het systeem te beëindigen en een IPL van het systeem uit te voeren. Opmerking: Als u op dit moment geen IPL kunt uitvoeren, drukt u op F12 om het proces te annuleren. Plan een IPL zodra dit mogelijk is.
	- b. Wanneer het scherm AANMELDING wordt afgebeeld, gaat u terug en begint u opnieuw met het aanbrengen van de PTF's uit dit cumulatieve PTF-pakket. (De volgende keer dat u deze instructies uitvoert, wordt dit scherm niet afgebeeld.) Als u installeert vanaf optische media, begin dan weer met STAP 1 van het gedeelte INSTALLEREN VANAF OPTISCHE MEDIA. Als u installeert vanaf optische imagebestanden, begin dan weer met STAP 2 van het gedeelte INSTALLEREN VANAF OPTISCHE IMAGEBESTANDEN.
- 3. Als er een bericht verschijnt dat de installatie van de PTF is mislukt (afbrekingsbericht CPF3615) met bericht CPF36BF (verwerking van PTF-installatie onvolledig; IPL vereist voor een PTF voor vernieuwen technologie):
	- a. Beëindig alle taken op het systeem en voer een IPL uit in de normale werkstand naar de IPL-bron B.
	- b. Wanneer het scherm AANMELDING wordt afgebeeld, gaat u terug en begint u opnieuw met het aanbrengen van de PTF's uit dit cumulatieve PTF-pakket. (De volgende keer dat u deze instructies uitvoert, wordt deze fout niet afgebeeld.) Als u installeert vanaf optische media, begin dan weer met STAP 1 van het gedeelte INSTALLEREN VANAF OPTISCHE MEDIA. Als u installeert vanaf optische imagebestanden, begin dan weer met STAP 2 van het gedeelte INSTALLEREN VANAF OPTISCHE IMAGEBESTANDEN.
- 4. Ga na het installeren van de PTF's verder met stap [5 op pagina 7.](#page-6-0) Zodra het scherm Opstartprocedure speciale afhandelings-PTF's bevestigen verschijnt:
	- a. Druk op F10 om alle taken op het systeem te beëindigen en een IPL van het systeem uit te voeren. Opmerking: Als u op dit moment geen IPL kunt uitvoeren, drukt u op F12 om het proces te annuleren. Plan een IPL zodra dit mogelijk is.
	- b. Na de IPL typt u GO PTF en drukt u op Enter.
	- c. Kies menuoptie 8 en druk op Enter.
- <span id="page-6-0"></span>d. Het venster PTF-installatie voortzetten wordt nu afgebeeld. Druk op Enter om de voorafgaande PTF-installatie voort te zetten zonder extra PTF's aan te brengen vanaf een installatiemedium.
- e. Vul de waarden in op het scherm Installatieopties voor Program Temporary Fixes en druk op Enter.

```
Aparaat. . . . . . *NONE
Automatische
 opstartprocedure. Y=Ja of N=Nee
Opslagmedia . . . 1
Herstarttype . . . *SYS
Overige opties . . N = Nee
```
5. Als u een Y (Ja) hebt opgegeven bij de optie Automatische opstartprocedure (IPL), wordt het systeem automatisch opnieuw opgestart. Als u een N (Nee) hebt opgegeven bij de optie Automatische opstartprocedure, dient u de volgende opdracht te gebruiken zodra u klaar bent om de fixes te activeren:

```
PWRDWNSYS OPTION(*IMMED) RESTART(*YES) IPLSRC(B)
```
- 6. Zodra het systeem opnieuw is opgestart, kunt u met de volgende procedure controleren of het cumulatieve PTF-pakket correct is geïnstalleerd:
	- a. Meld u aan met een profiel van een Security Officer, zoals QSECOFR.
	- b. Typ WRKPTFGRP SF99710 op een opdrachtregel.
	- c. Als het veld Status de waarde "Installed" aangeeft en in het veld Level "17192" staat, gaat u verder met stap 7; anders gaat u verder met stap 6d.
	- d. Typ GO LICPGM op de opdrachtregel.
	- e. Druk op Enter. Het scherm WERKEN MET GELICENTIEERDE PROGRAMMA'S wordt afgebeeld.
	- f. Kies optie 50.
	- g. Druk op Enter. Het scherm INSTALLATIELOGBOEK BEKIJKEN wordt afgebeeld.
	- h. Druk op Enter. Het scherm INHOUD HISTORIEBESTAND BEKIJKEN wordt afgebeeld.
		- v Als het cumulatieve PTF-pakket is geïnstalleerd, worden er op het scherm berichten afgebeeld die aangeven dat het aanbrengen van PTF's is voltooid. Ga verder met stap 7.
		- v Als het cumulatieve PTF-pakket niet is geïnstalleerd, worden er berichten afgebeeld die aangeven dat het aanbrengen van PTF's is mislukt. Raadpleeg in dit geval uw IBM Software Support Center voor meer informatie.
		- v Als de voorgaande opstartprocedure (IPL) abnormaal was, worden alleen PTF's voor de gelicentieerde interne code (LIC) (5770999) aangebracht. U controleert of de voorgaande opstartprocedure (IPL) abnormaal was door de volgende opdracht op te geven:

DSPSYSVAL SYSVAL(QABNORMSW)

Als de opstartprocedure (IPL) abnormaal is verlopen en u installeert dit pakket direct na een systeeminstallatie, voert u opnieuw een opstartprocedure (IPL) uit om de resterende PTF's aan te brengen.

7. U kunt het systeem nu weer normaal gebruiken. Het is raadzaam om bij de eerst mogelijke gelegenheid een backup van het systeem te maken.

Neem contact op met uw IBM Software Support Center als u vragen of opmerkingen hebt over cumulatieve PTF-pakketten.